## **SIEMENS** S-1FL2 **6SL5510-1BE10-8AF0**

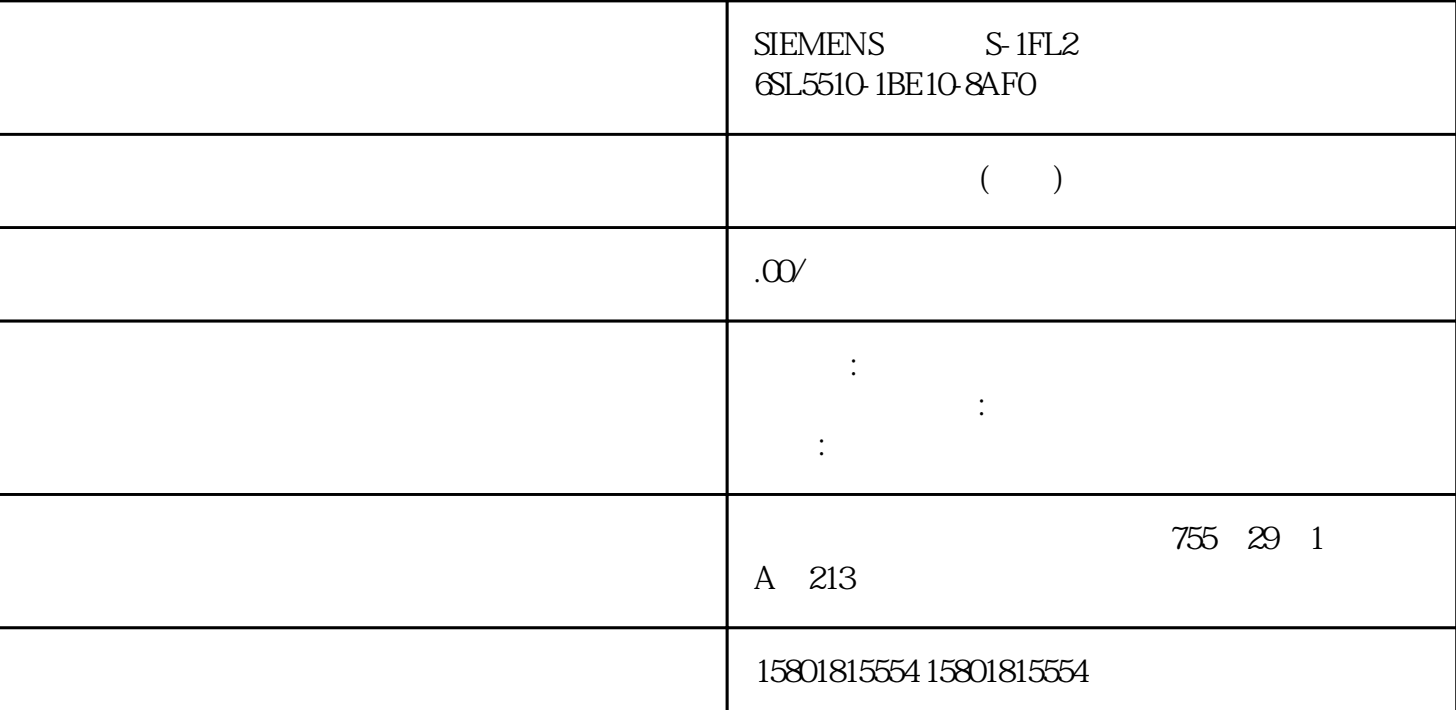

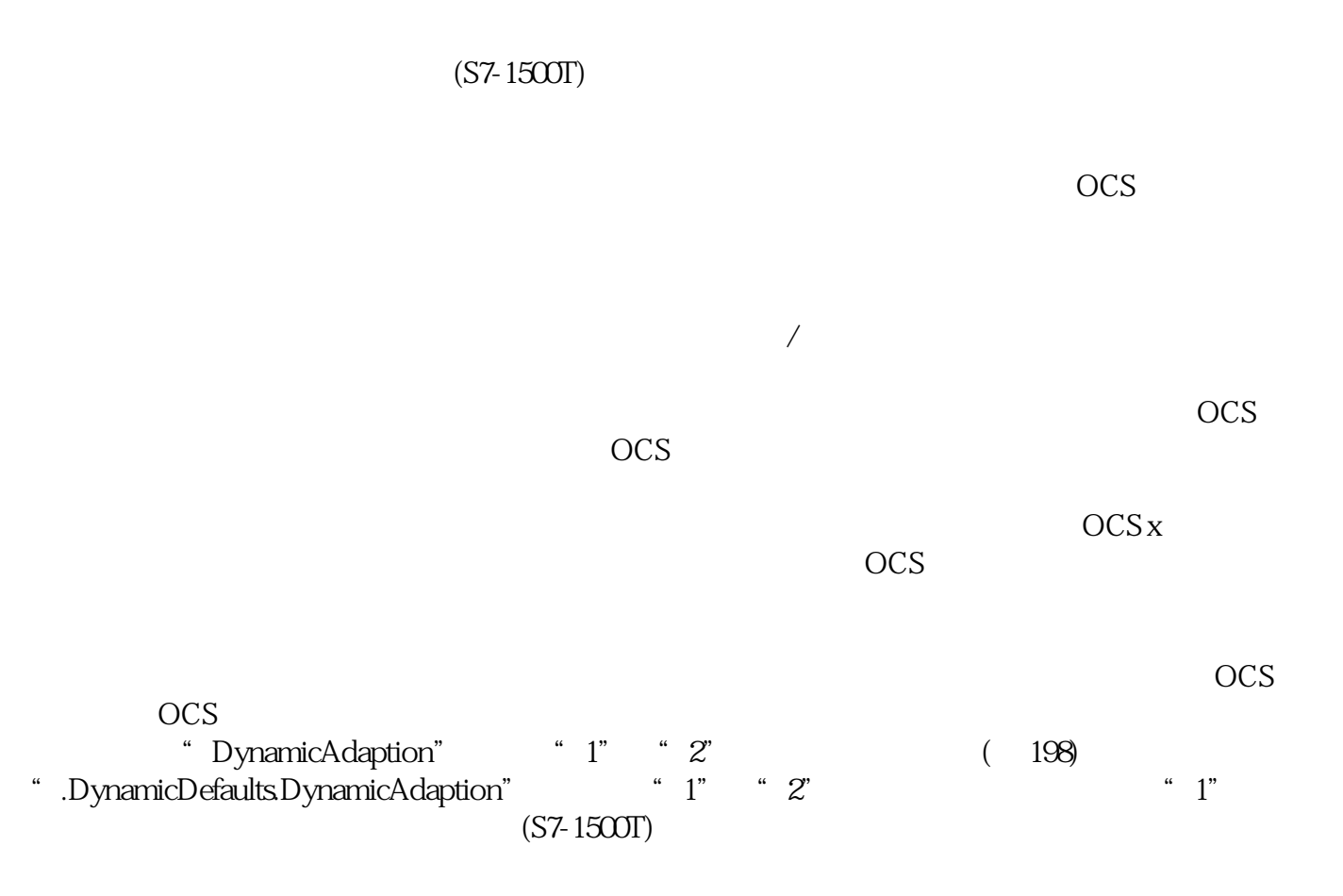

 $A1$   $OCS$  x  $A1$  $\mathrm{OCS}\,\mathrm{x}$  30% 20.0 mm/s  $\text{MC}$  TrackConveyorBelt"  $\text{OCS1}$ ocs 3 B1: OCS 3 B2: OCS z B3: OCS x 2 DCS b3: A  $100 \text{mm/s}$   $30\%$  A1  $70 \text{mm/s}$  $50 \text{mm/s}$  z  $100 \text{mm/s}$  $100 \text{mm/s}$  OCS x  $\overline{OCS}$ OCS 50 mm/s 20 mm/s  $\gamma$ 0 mm/s  $\gamma$ 30 mm/s  $\gamma$  100 mm/s  $\gamma$  $#$  B  $\Delta 1$  $\sim$  z  $\sim$  100 mm/s  $100 \text{mm/s}$  OCS x  $A$  and  $\gamma$   $\gamma$   $\gamma$  $20 \text{mm/s}$  A1  $90 \text{mm/s}$  $A \qquad A1 \qquad A1$   $100 \text{mm/s}$  $\mathsf z$  in  $100 \, \mathrm{mm/s}$  $100 \text{mm/s}$  OCS  $z$  OCS  $\alpha$  $100 \text{mm/s}$   $0 \text{CS}$   $\text{#}$  B  $40 \text{mm/s}$  $\mathsf z$  in  $100 \, \mathrm{mm/s}$  $100 \text{mm/s}$  OCS  $z$  OCS  $\alpha$  $100 \text{mm/s}$  A " MC\_GroupStop" " MC\_GroupInterrupt" (S7-1500T) "TrackingState" =" 2" " 4" " TrackingState" = 2 4 " MC\_GroupStop" " MC\_GroupInterrupt" OCS  $\overline{811}$   $\overline{811}$   $\overline{811}$   $\overline{811}$   $\overline{911}$   $\overline{911}$ " MC\_GroupInterrupt" " MC\_GroupStop" 送带跟踪状态".StatusConveyor[1..3].TrackingState"="3"。运动机构继续跟随 OCS。 " MC\_GroupContinue" 作业序列在执行"MC\_GroupStop"作业后清空。新的轨迹运动通过已跟踪 OCS 中的新作业重新 启动。 1.  $OCS$  https://www.facebook.com/stop?inducks/second-second-second-second-second-2. 举例来说,可根据需要使用"MC\_MoveLinearRelative"作业在已跟踪 OCS 中将运动机构向上 移动,以免发生机械碰撞。 如有可能,还可以通过"MC\_Halt"作业停止传送带。 3. TCP, "CMOveLinearAbsolute" MCCS  $\overline{OCS}$  (S7-1500T)  $r$  TrackingState"  $1 \t 2$  OCS  $3 \quad 3 \quad 3 \quad \text{OCS} \quad 4 \quad 0$ TCP OCS  $\sim$  OCS OCS  $\sim$ 

 $\frac{1}{2}$   $\frac{1}{3}$  TCP OCS OCS 3 4 TCP OCS

" MC\_KinematicsMotionSimulation" (352) " Execute" = TRUE  $\degree$  Mode" = 1 " MC\_GroupInterrupt" " MC\_GroupContinue" " Execute" =  $TRUE$  "Mode" = 0 ".AxesData.A[1..6].Position" <sup>"</sup> .AxesData.A[1..6].Position" "  $\text{Execute}$ " = TRUE "  $\text{Mode}$ " = 0 is the contract of the contract of the contract of the contract of the contract of the contract of the contract of the contract of the contract of the contract of the contract of the contract of the contract of the contra " MC\_GroupInterrupt"  $2$  " Execute" = TRUE " Mode" = 1 " MC\_KinematicsMotionSimulation" 3. 4. "MC\_Power"  $1$ . 使用"MC\_Power"作业再次启用个别运动机构轴。 2. \* TO>.AxesData.A[1..6].Position"  $3$  " Execute" = TRUE "  $Mode" = 0$ <br>" $MC$   $V$  increased ActionSimulation" MC\_KinematicsMotionSimulation" 4. " MC\_GroupContinue"